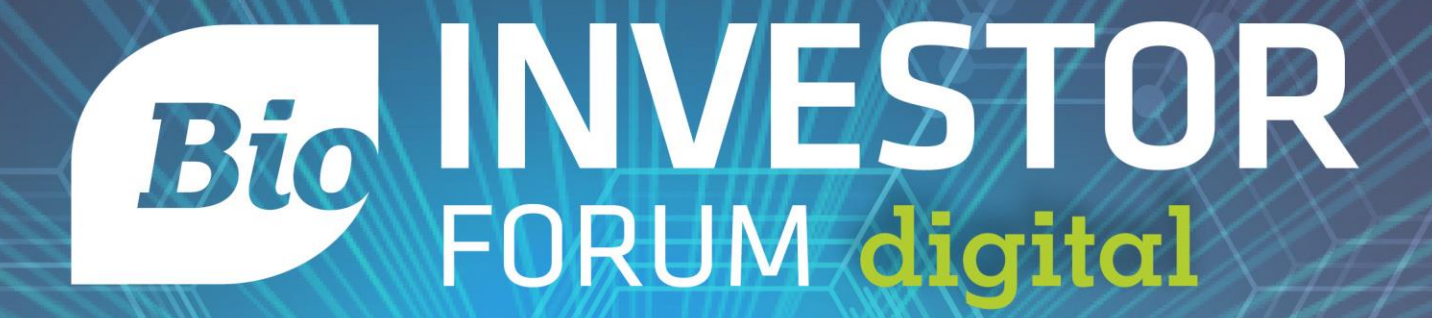

### October 13-14, 2020

## Company Presentation Webinar Overview

\*NOTE: Approved presenters have received a different version of these slides. If you are an approved presenter, please reference emails from [elongvall@bio.org](mailto:elongvall@bio.org) for the most complete information. If you have not yet applied to present, you can do so [here.](https://www.bio.org/events/bio-investor-forum-digital/company-presentations)

- 1. Points of Contact (slide 3)
- 2. Timeline (slide 4)
- 3. How to register (slide 5)
- 4. How to Update Session and Speaker Details (slide 6-7)
- 5. What Will the Digital Format Entail? (slide 8-10)
- 6. Suggested Presentation Format (slide 11-13)
- 7. FAQs (slide 14-15)

### **Who to contact if you have questions regarding:**

Registration: [register@bio.org](mailto:register@bio.org)

Company Presentations: [elongvall@bio.org](mailto:elongvall@bio.org)

Partnering: [biopartnering@bio.org](mailto:biopartnering@bio.org)

### **Timeline**

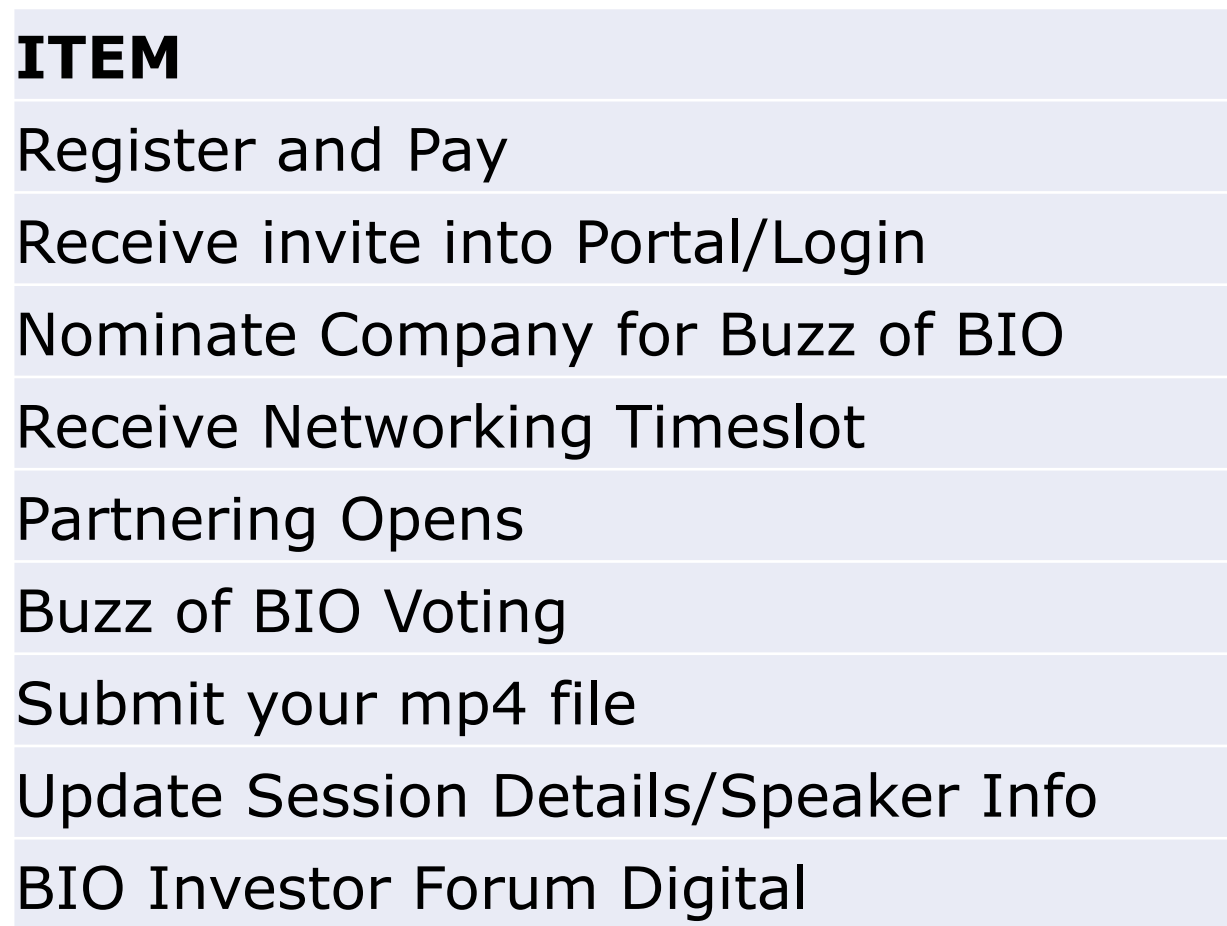

#### **DATE/TIMELINE**

When approval received

When approval received

August 24-September 4

By September 1

September 1

September 15-September 17

By September 30

By September 30

October 13-October 14

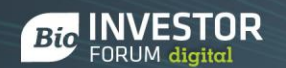

#### **How to Register Your Speaker**

- Go to [bio.org/bif](https://www.bio.org/events/bio-investor-forum-digital) and click Register, then scroll down and click General Registration
- On the registration portal, click New Registration and enter your information
	- Click on your name if the option appear or Register as Non-member if it does not
- Complete the Profile page. Toward the bottom enter the code from your approval email in the Presentation Code Box
- Complete the rest of the registration process, including payment
- Go [here](https://hubb.blob.core.windows.net/d38f0f06-cba4-491f-9bcf-cf9a3deb72fb-public/resources/BIF%20Digital%20CP%20Reg%20Instructions.pdf) for detailed written step by step registration instructions

#### **How to Update your Speaker and Session Information**

Virtual Event User Types:

- Speaker: The person or people doing the Company Presentation
- Session Owner: The email address associated with the presentation application submission
- Attendee: Those registered for the event

Detailed Written Instructions to Update your Session or your speaker can be found [here](https://hubb.blob.core.windows.net/d38f0f06-cba4-491f-9bcf-cf9a3deb72fb-public/resources/HUBB%20How%20To%202020%20BIF.pdf) and [here.](https://hubbhelp.zendesk.com/hc/en-us/articles/212113337-Viewing-and-editing-your-Sessions-as-a-Speaker)

Your presentation and Speaker information will be listed on bio.org and on the virtual event page. Make sure they are up to date and engaging.

 $-4x$   $-4x$  $\begin{array}{cccccccccccccc} \pm & 0 & 0 & 0 & \pm & \bullet & \bullet & \bullet \end{array}$ 

Cther bookmarks

 $Q$  EVENTMENU $\equiv$ 

June 8-12, 2020

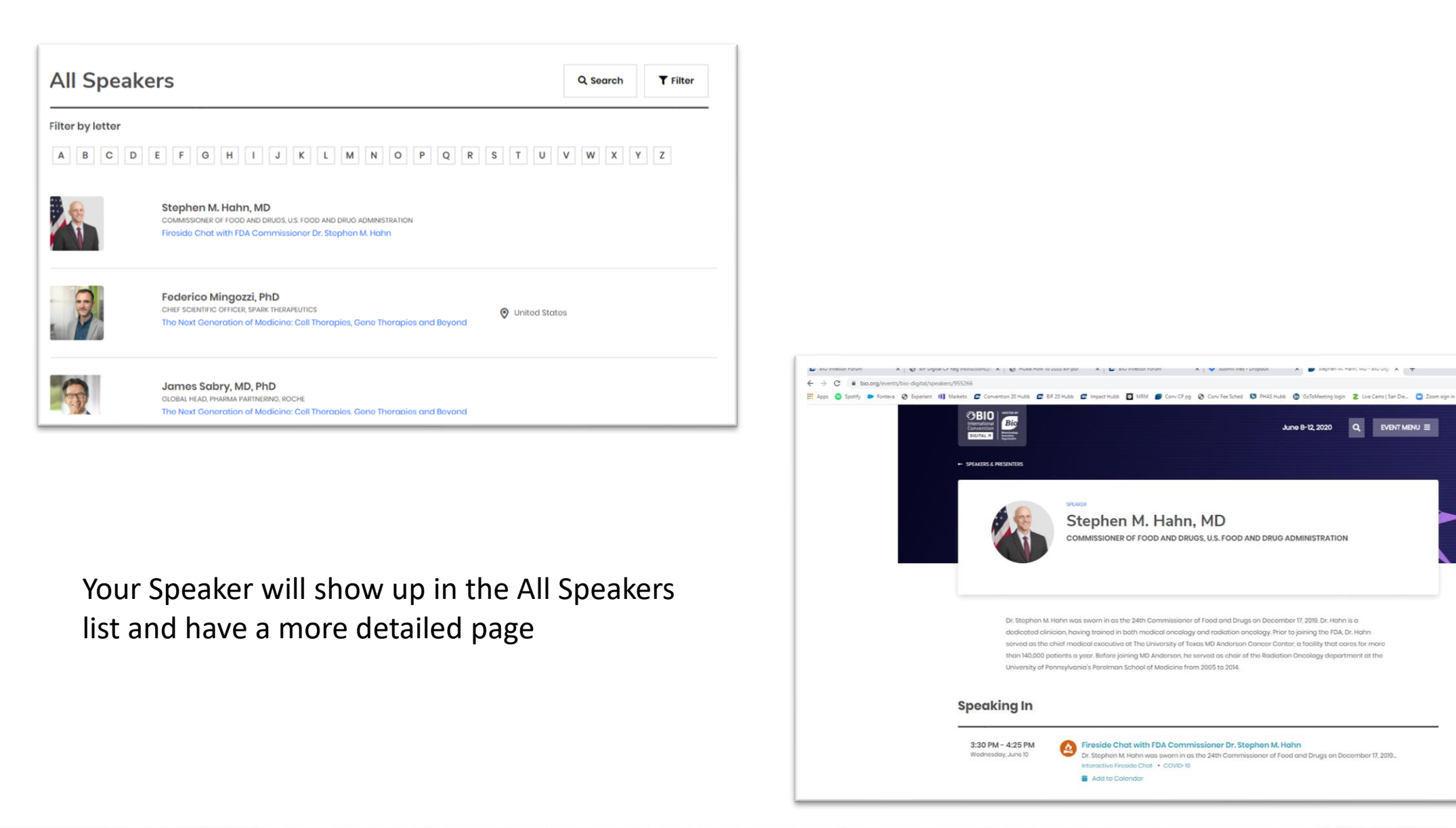

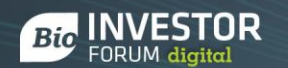

#### Company Presentations at BIO Investor Forum Digital

- On Demand Presentation on the Virtual Event Page
	- Presentations will NOT be scheduled
	- Will need to upload a mp4 file to the Dropbox
	- Name your presentation "Company Name-BIF CP"
- Details will be listed on bio.org/bif
	- Instructions will follow on how to make sure your session and speaker details are fully completed
- Company Presentations will be highlighted in assorted marketing pieces
- Scheduled Networking by Main Therapeutic Focus
	- More details to follow soon
- Partnering

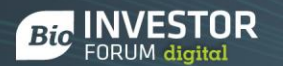

## Company Presentation Guidelines

- Company Presentations can be no longer than 15 minutes. They can be shorter if you would like.
- More than one presenter is acceptable
- It is recommended that you include a contact email and your company name on each slide. This will be valuable when the presentations are still hosted but the BIO One-on-One Partnering system has closed.
- Practice your presentation a few times before recording. Headphones with a microphone are helpful in blocking out ambient noise
- **You will only be able to upload your presentation once.** Please be sure that your presentation is in its final version when you submit
- View Presentation Best Practices Videos [here](https://www.bio.org/company-presentation-best-practices)

#### **Highlighting your Presentation in your Partnering Profile**

To highlight your company presentation in your Partnering profile, we recommend that you follow the instructions below.

On company profile: If you click "Profile" in the top blue navigation bar from within the partnering system, you can include your profile link in the "Description" field. I would recommend including it at the end – something like "View our company presentation at (link to be provided). This will allow anyone who reads your company profile to see the link to your presentation and is the simplest option. I would recommend doing this.

\*Until the links are ready, you may want to just reference that you will be presenting and that the link will be provided immediately prior to the event.

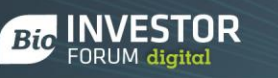

# Recommend Recording Method

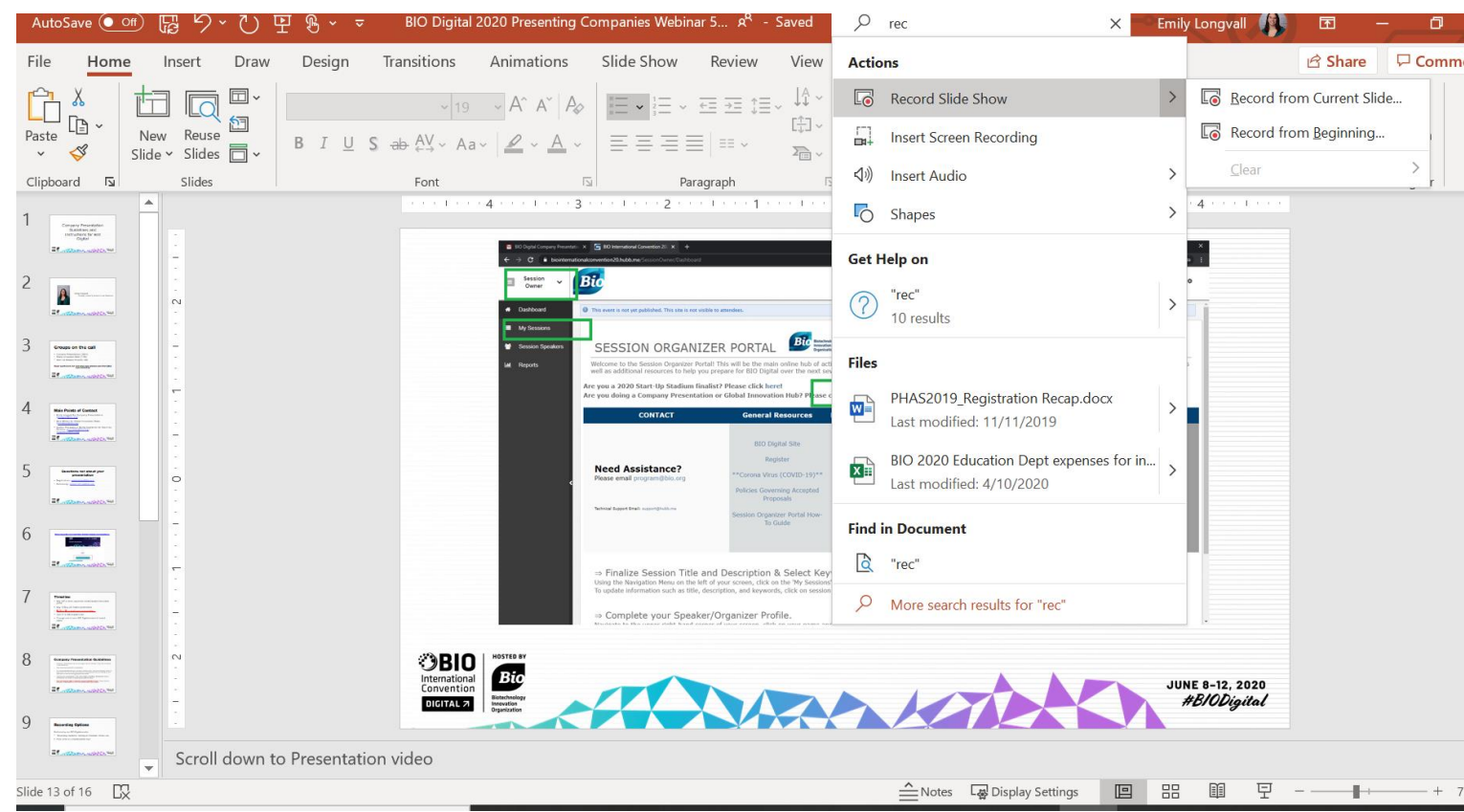

### Recording Audio Over a PowerPoint

We need a mp4 file for your presentation. PowerPoint is an easy way to record and keep the details of your slides.

In ppt, in the search box, type Record. Click the arrow next to Record Slide Show click Record from Beginning.

Note: We need a mp4 file of your presentation. However you choose to record it is fine. This is a recommendation. These instructions are for PowerPoint on a PC. If you have a Mac, the process is different.

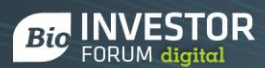

After you click record from beginning, this screen will appear.

Be sure your microphone is on and decide if you would like to include a video of your presenter by clicking the camera icon.

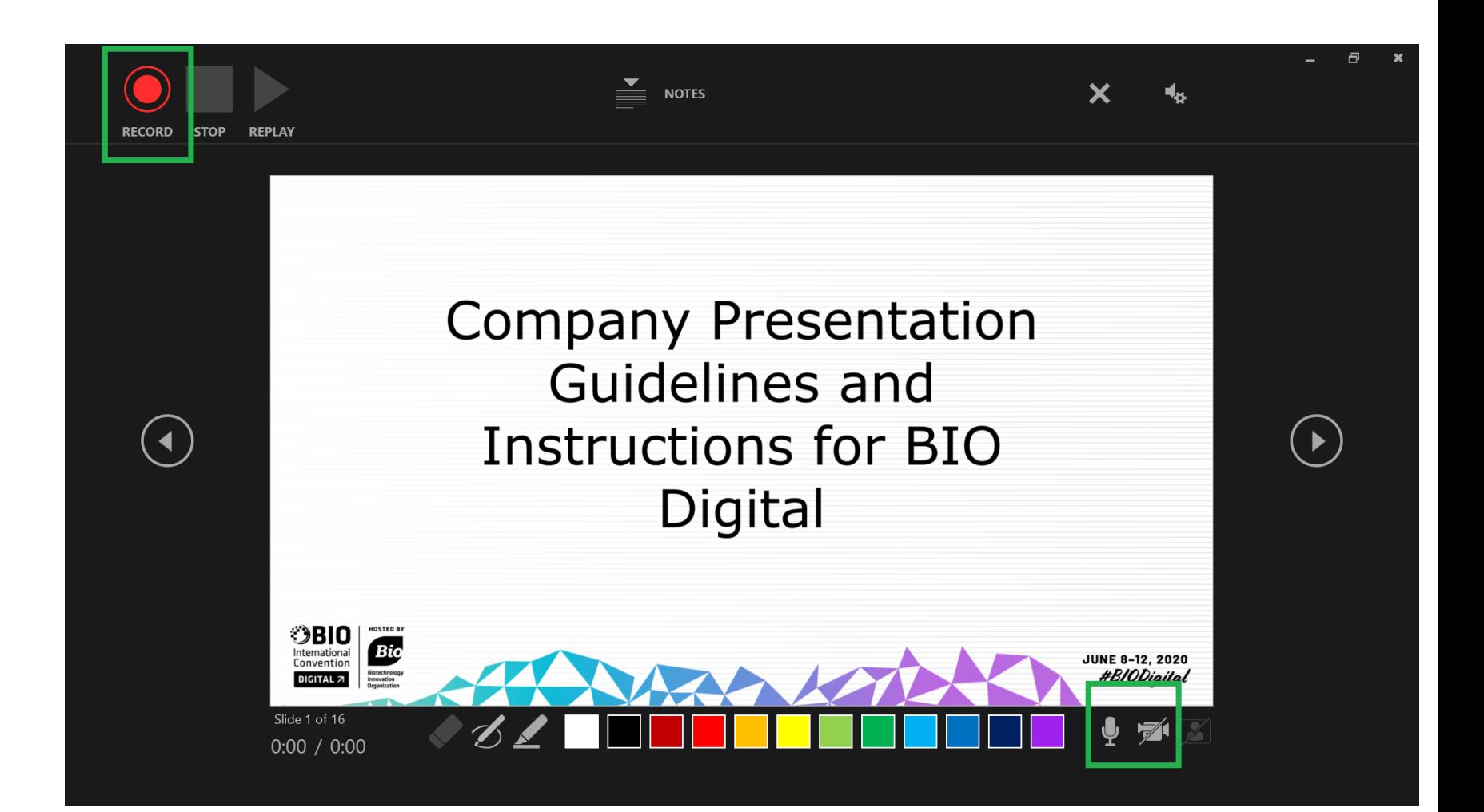

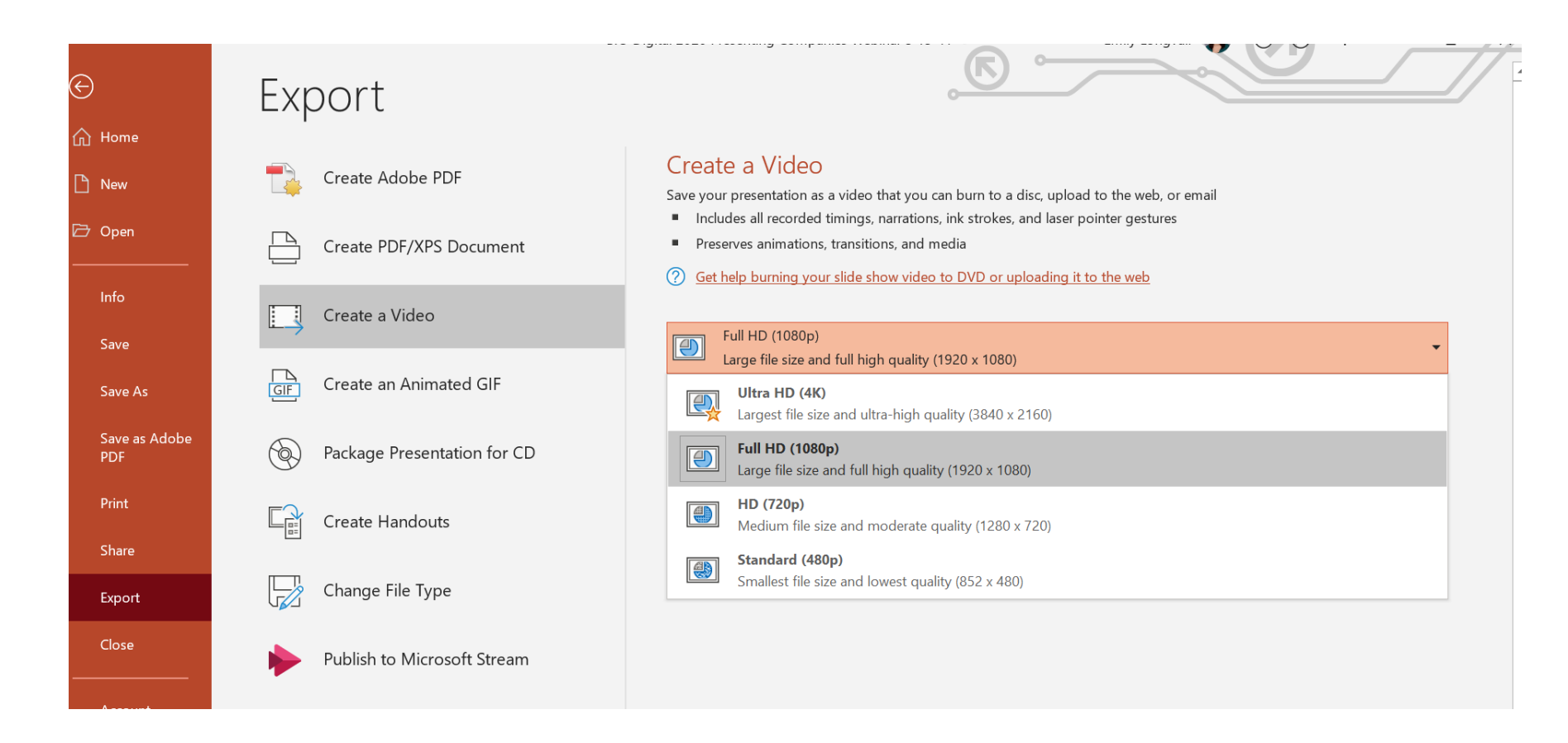

After you finish recording, click stop recording. The ppt will go back to normal. Click file in the upper right corner. Then click Export, per above. Choose Full HD (1080p). This will open a dialogue box to save the file. Once you name it and click save, the creation process will take several minutes.

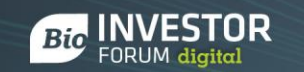

# Questions & Answers

#### **Most Commonly Asked Questions:**

- **What should the format be?** Your presentation needs to be an mp4 file that can be uploaded to Dropbox.
- **Is the presentation live/scheduled?** No, all Company Presentations will be recorded in advance and hosted on demand.
- **What is the due date to upload my presentation?** September 30th, but the earlier the better. Also please note you can only upload the video once.
- **How do I submit my presentation video?** Approved presenters will be sent a Dropbox link to upload their mp4

#### **Other Questions:**

- **Why are we uploading a video if we are recording it?** We need the presentation so that we can host it on the BIO Digital platform
- **What is the maximum file size?** For a 15 minute video this should not be an issue. If your file is too large, we will reach out.
- **Will we receive a report of who viewed/attended our session?** No. At most we will share a count of how many attendees viewed the session, upon request. I will confirm if that is an option soon.
- **How does my presentation relate to partnering?** Right now there is no direct connection between your presentation and your partnering account. We recommend that you edit your partnering profile to include mention of your presentation.
- **Will links in my mp4 work?** No, they will not.
- **How many files should we upload to Dropbox?** Just one. Only upload the presentation using the naming convention "Company Name-BIF CP"

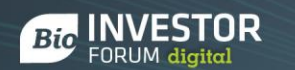

# Questions & Answers

- **Can I include a video in my PowerPoint?** Yes
- **Does the presenter have to be registered? Can more than one person present?** Presenter does not have to be registered so long as at least one person from your organization is registered. You can have more than one presenter
- **Will there be Q&A?** There won't be Q&A but there is chat functionality on your presentation page. There is also going to be scheduled networking times.
- **How long will sessions be online?** BIO Investor Forum is October 13-14 and will remain online for at least 30 days after the event.
- **What happens to the video after the event?** After the event, we are not responsible for your videos and will not keep a copy of the presentation.

# **Thank you!**